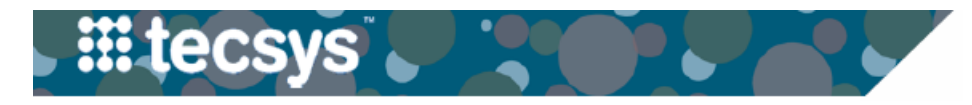

VANDERBILT VUNIVERSITY **MEDICAL CENTER** 

## **IMPLANTS THAT ARE USED NOT IMPLANTED**

Some items are documented as implants even though they don't remain in the patients' body. Often times these items are used in conjunction with an implant, such as a guidwire. Or they may be actual implants that were placed in the body and removed, perhaps due to an incorrect size.

**- - - - - - - - - - - - - - - - - - - - - - - - - - - - - - - - - - - - - - - - - - - - - - - - - - - - - - - - - - - - - - - - - - - - - -**

1. Document the item as a regular implant in the CDUI, including site/laterality and any required UDI info. Then click on Implant in the Action column and select Used not Implanted.

## 2. The implant now shows Used not Implanted as the action.

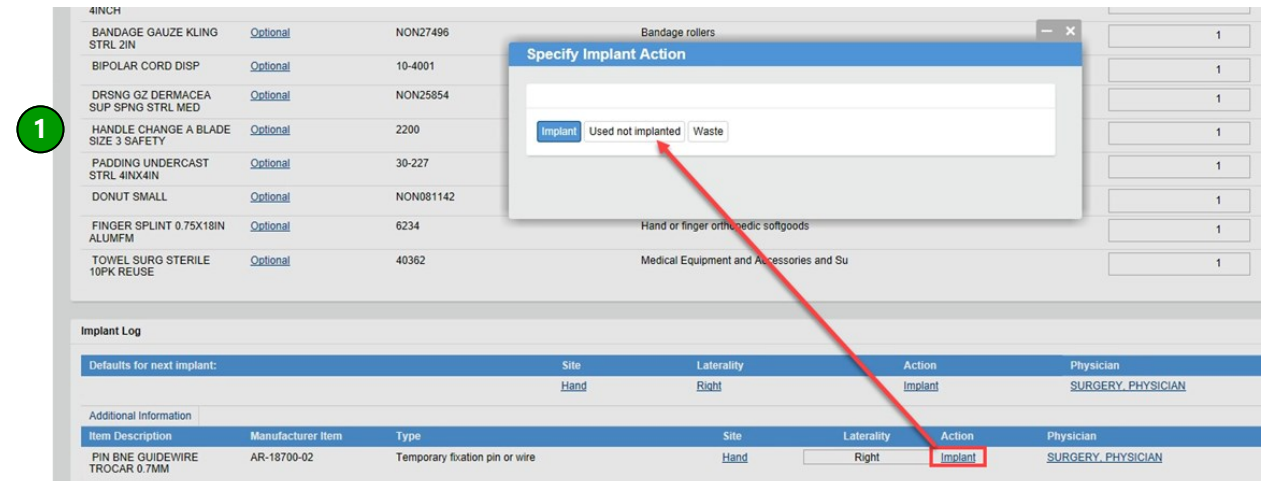

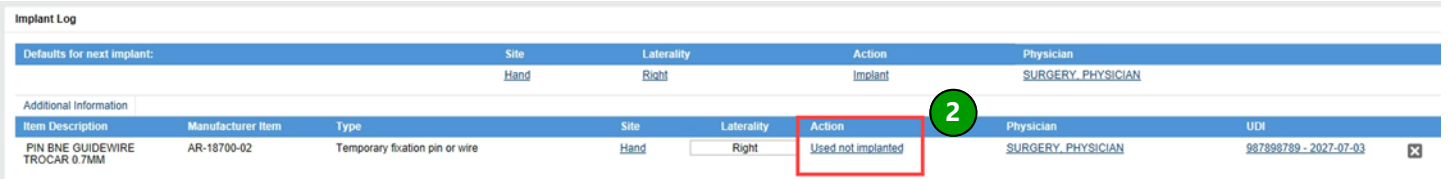

When the data is sent to Epic it will show that the item was Used not Implanted. The Implanted By and Time of Implant fields will be left blank since the item was not actually implanted.

**- - - - - - - - - - - - - - - - - - - - - - - - - - - - - - - - - - - - - - - - - - - - - - - - - - - - - - - - - - - - - - - - - - - - - -**

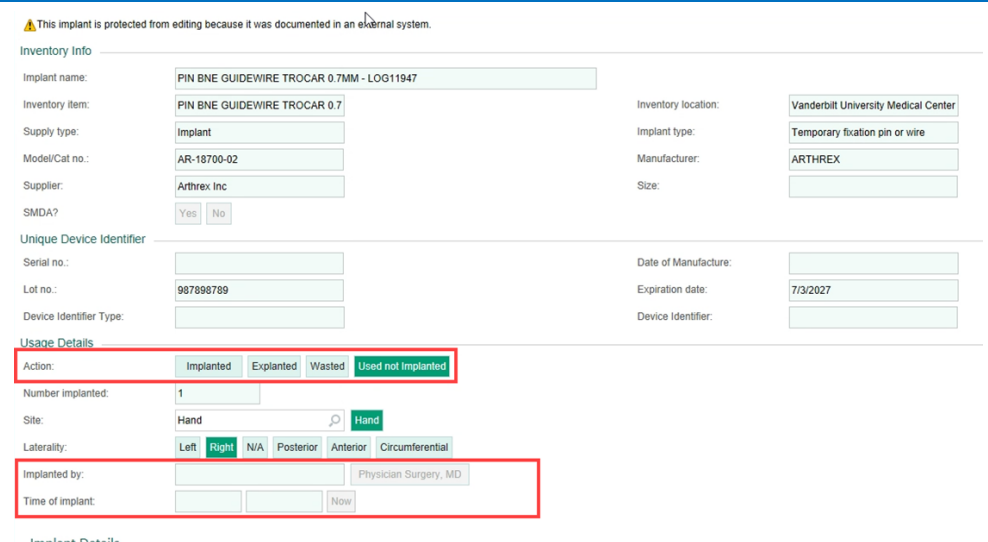